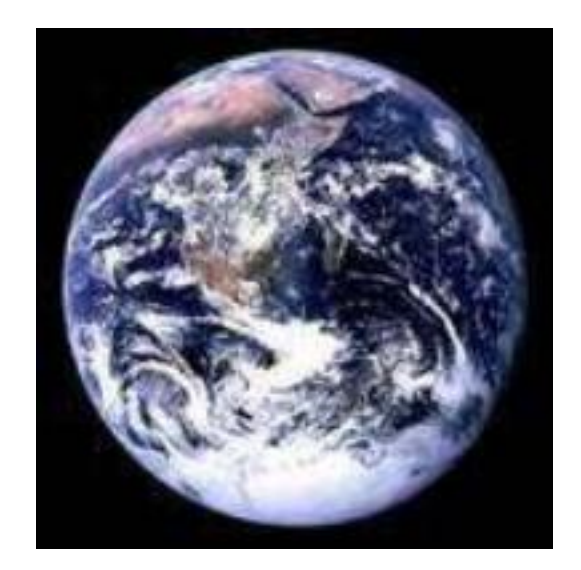

# **THEF WORLD AT YOUR FINGERTIPS**

**THE**

# **WORLD**

**AT**

# **YOUR**

# **FINGERTIPS**

**Dennis Robinson, D.Min**

©2019 Dennis F. Robinson. All rights reserved.

 $\Delta \sim 1$ 

#### **THE WORLD AT YOUR FINGERTIPS**

#### Introduction

Our generation is an astounding kaleidoscope of multiple cultures and languages. Technology has given us the advantage of communication with a multitude of these cultures and languages around the world. The world is indeed at our fingertips. In the midst of the amazing opportunities available <http://encounterz.org>, [http://word.encounterz.org,](http://word.encounterz.org) <http://prayer.encounterz.org>, [http://evangelism.encounterz.org,](http://evangelism.encounterz.org) and <http://discipleship.encounterz.org> have been formulated for the purposes of gospel ministry.

Within this document the reader will discover avenues that anyone seeking information, especially Biblical information and its accompanying agendas, can find. This information is not only available on our sites but a multitude of others that are at your fingertips. In order for this information portal to be available it is necessary to have on hand a computer and internet connection, hopefully high-speed. However, many of these formats will work with any connection, even if it is not high-speed, although it will require more time to process. Some cell phones with web access also have the capability of being used. Time considerations will be directly affected by the speed and size of the computer in use as well as the internet connection available. Computer speed and random-access memory requirements are sometimes problematic. Some programs require different values of RAM, processor speed, and hard drive availability to function properly. Internet providers are sometimes overloaded. If you depend upon a radio or satellite signal rather than hardline access for your service, you will find that speed can be affected

by many variables. It is also possible to link with your cell phone or wi-fi (via cell phone or wi-fi enabled laptop) in some cases for internet service. (For more information on how computers work please visit <https://alison.com/> and sign-up for a free course on computer information.)

#### Utilizing Web-Centered Language Technology

Internet technology and its attending counterparts along with all of its opportunities for investigation throughout the world has broken language barriers. Currently there are at least  $81+$  different languages that are available within the Google Translate portal. Although the translations are sometimes lacking in word-for-word translation, there is enough translation that allows for the overall communication of valid truths. In addition, upgrades are continually forthcoming. With that understanding we offer the following information to assist the sincere student or educator. Our purpose is to apprise the reader of several avenues that are available for translation purposes.

#### 1. Google Translate

All of the sites within the encounterz.org suite have been developed with an onboard translator. On at least one of the pages in each site a Google Translator can be located. By utilizing the translator all of the pages on the encounterz.org site will be translated with your choice of language. When you navigate to one of the other sites: word, prayer, evangelism, discipleship, it may be necessary to choose your language for that particular site because each site within the suite operates independently.

Google is on the cutting edge of assisting in the transfer of information cross-culturally. One way they have devised to accomplish this is the "Google Translator." In order to access the translator outside one of the encounterz.org suite of sites, simply insert the following into your web browser address bar <https://translate.google.com/> . When the translate page opens, copy and paste the information you want translated into the proper block. To translate a document, simply select, "copy" and "paste the text" of the document into the "translate box." Or you may be able to click under the window on "translate a document." When the window opens click on

"Browse" then select the file you want translated. If you want a large document translated you may prefer utilizing the Online Doc Translator (how to use covered below). If you prefer Google Translate it may be necessary to translate smaller portions until the task is completed.

After the information that needs to be translated is entered, select your target language by depressing the necessary button at the top of the input area. If the present document's original language does not appear on one of the buttons, depress the "detect language button." The computer will detect the input language. On the right side of the translate page you will notice several language buttons. Choose your output language. Several buttons will be visible at the top of that window beside the "blue translate" button. If your language does not appear on the buttons, look for the down arrow at the end of the language selection buttons. When you click on that button more possibilities appear. Click on your language selection. Then choose "Translate." Your document will be translated into your language preference. To "translate a web page" simply insert the web address into the window on the left side of the screen. Select your language preference and then click on the "translate" button. Your selected web page will appear translated.

After your translation appears you may select, "copy" and paste the translation into another document. Usually at the end of the translation directions appear allowing for this procedure. Copy the translated material and paste it into your preferred word processor. Original document format may appear skewed. However, the contents of the document should be readable and understandable.

Remember, almost any webpage can be translated here by inserting the page's browser address, select output language and click on translate. Most documents can be copied into the proper window and translated into any one of the 81+ languages. One exception can occur when the document is formulated in PDF format. Occasionally these forms of document are locked. However, it is sometimes possible to save the PDF document to another style. If you need to save a PDF to another format follow these directions. First save the PDF to your computer's hard drive or portable device (thumb drive, portable hard drive, etc.). If the PDF is downloadable this should be easy. Save the document to a Word, RTF (Rich Text Format)

or OpenOffice format. If you are allowed to save to either of these programs, you should then be able to copy and paste the material into the Google Translate scenario. In my opinion RTF is the best way to do this because it fits multiple processor formats. If you discover that the PDF is locked and you cannot save to your computer in the aforementioned style, another way is to simply highlight the material and copy to another style document. If this is not possible retype the material into RTF format and then translate.

That would be a lot of hard work. Hopefully one of the previous solutions is possible.

Let the user of these documents understand it is unlawful to copy someone else's material especially for the purpose of making a profit. That is why our sites direct the reader to other sites rather than claiming the material as our own. Our purpose is not monetary gain but to spread the Gospel of Jesus Christ, doing our best to make it accessible to anyone willing to put forth the effort to study.

For our purposes, Biblical training and collateral lessons are emphasized. On our sites you will find headings for Word, Prayer, Evangelism, and Discipleship. While navigating pages "within" the encounterz.org domain or its subsites, a translator is always available. However, when the visitor clicks on a highlighted portion within the text of the page s/he will be navigated to another website outside the encounterz.org domains, requiring other translation avenues to be utilized. Our research has shown that almost any site can be translated into the preferred language of the visitor by simply copying the address of the site located in the URL address bar and pasting the address within the context of the <https://translate.google.com> scenario as explained previously. Each page of the site may require translating separately.

#### 2. IM Translator

This translator will provide voice translations as well as written. For the translator to work, copy and paste script that is to be translated into the original Text area. Determine original and output language. Click the translate button. Translation will appear in the translation block. To hear the

translation in the reader's original language, click on the speaker on the left side of original text block. A voice translator will open, choose speaker profile (English, Spanish, etc.), then click on the Say-It button. To hear the translation in the preferred language, click the speaker symbol on the left of the translation block. A new page will open. Choose the speaker profile you desire (Spanish, English, etc.). Then, click on the "Say It" button. You may also download this IM Translator onto your computer by clicking "Download the IMTranslator" button.

IMTranslator can be found at this site: <http://freetranslation.imtranslator.net/> . You may be able to add the Translator to your computer's online scenario. Go to this site, <http://freetranslation.imtranslator.net/> . You should be able to download the translator and find information on the right side of the page to assist you in downloading extensions for Google Chrome, Firefox and Internet Explorer.

#### 3. Free-Translator <http://www.free-translator.com/>

At Free Translator a multiplicity of options is available. These include 3 multilingual dictionaries; 3 translators: Google, POMPT, and SDL; Webpage and text translations (texts limited to 200 words), a tool for reading newspapers in 32 languages, basic vocabulary courses with sound for 72 languages, resources for 194 languages including courses, dictionaries, press, links; accessibility to more than 20,000 books in English from Google; the best radio and TV stations on the web, with radio from ten different languages, and television in over five different languages. Also included are: Definitions about computers and Internet as well as definitions on health, drugs and more. Anything you look for, any language, in just one site, is here! There are also links to news, encyclopedias, maps, glossaries and more.

#### 4. Online Document Translator

Accessible at this site <http://www.onlinedoctranslator.com/translator.html>,

is the Online Document Translator. Here you are able to instantly translate and preserve the layout of any document format into any language, for free.

Three steps are involved. First, Upload your document. It will be instantly translated for you while its delicate layout is preserved. Your document's text is extracted taking special care in maintaining the exact format and styling of each section.

Secondly, Doc Translator uses the awesome power of Google Translate to translate your documents. Why re-invent the wheel? Doc Translator relies on the ever-improving abilities of the Google Translate service to process the text from your documents and return it in the language you prefer.

Finally, the translated text is re-inserted into your document, preserving the original layout. No more copy/pasting text in and out of your documents. Doc Translator intelligently grabs and then re-inserts text exactly where it belongs. All you do is upload your original document, Google Translate performs, then you download the translated document. Supported formats include Windows format: *MS Word*: .doc, .docx; *PowerPoint*: .ppt, .pptx; *Excel*: .xls, .xlsx: *Open Office*: .odt, .ods, .odp, and *Text files:* .srt and .txt.

This service utilizes over 104 different languages.

5. Online Google Translator

This translator allows for translating websites or documents gathered from various formats and utilizes upwards of 81 different languages. Website addresses or text can be copied into the translate box, input language selected, output language selected and the information translated immediately. <https://translate.google.com/>

6. Microsoft Translator

Still another avenue of translating information can be found at this site: <http://labs.microsofttranslator.com/bookmarklet/>

It is also possible to make this translator a permanent part of your web browser with promising utility. This program allows one to translate any page with the simple click of a bookmark. Translation happens in place without leaving the page with this light-weight, cross-browser plugin.

First thing to do is to "Select your language." When invoked the bookmarklet will automatically detect the original language of any page and translate to the language you have specified.

Secondly, translate your information. In order to accomplish translation, install the Bookmarklet. Translation will then be sure and simple. To install the Bookmarklet, make sure your bookmarks/favorites bar is visible (usually a star on the address bar, at least on Firefox and Chrome), then drag and drop the link to the right onto your bookmarks/favorites bar.

The third and final step is to "Invoke Bookmarklet." Visit any page, including any foreign language page, then click the bookmarklet. The page will be automatically translated into your selected language.

#### Fruitful Experience

Utilizing the foregoing information can make your web experience fruitful and engaging. Our prayer is that anyone, no matter their language, will be able to use the sites we have organized and support on the web (encounterz.org and its suite), experience spiritual growth and become better prepared for service in God's kingdom.

#### UTILIZING WEB-CENTERED EDUCATION

Discovering and utilizing web-centered technologies to assist advances within the Kingdom of God is certainly an advantage. Not only are the technological advances in utilizing language available, utilitarian, and profitable for advancing God's Kingdom, educational resources over the world wide web also meet the conditions of availability, utility, and profitability for the man or woman of God.

There exists a multiplicity of and increasing abundance of informative websites, including YouTube that can be used for educational purposes. It is possible to setup an entire channel on YouTube so that videos can be utilized for training others. Recently I was visiting a site that provides computer programming training for anyone who wants to become involved. The cost of this experience is attainable for anyone who has a computer and internet connection. Even the most impoverished can participate, because it is entirely free. Check it out for yourself by clicking on this address:

### [https://youtube.com/watch?v=UJ6CMblLW1Y&list=PL6D6AB6607699E0](https://youtube.com/watch?v=UJ6CMblLW1Y&list=PL6D6AB6607699E0E1&index=1) E1&index=1.

With a little research a plethora of informative videos can be found on the

YouTube site. Most of the videos are limited to fifteen minutes. However, there are videos, although they were not training videos, that run for over an hour. Uploading your own videos is possible by filming the event using a digital camera. Using a cord to connect camera and computer, you have the capability of transferring the information to your computer. Your computer then becomes the vehicle to upload your files via the internet. Utilizing a variety of applications, it may be possible to upload your information directly from the camera to the internet, if the camera you are using is located on your cell phone. On **YouTube** you can find information to assist you in your project. Your cell phone manufacturer may have information to help here also. Looking for specific information on the internet can also be resourceful.

Educators, pastors, missionaries, evangelists have the possibility at their fingertips to provide the world with twenty-first century training that has been heretofore unprecedented. Technological advances are astounding and quickly multiplying. **ProProf'**s training site offers the possibility of setting up an online classroom for as little as seventy-nine dollars per month by making a yearly payment upfront. Monthly costs are ninety-nine dollars for up to 100 students if you opt out of the annual payment. You can visit their site here (<http://www.proprofs.com/training/signup/business>). **Moodle** is an open source learning/training system for educators allowing for up to 100 different languages. Check it out at <https://en.wikipedia.org/wiki/Moodle> . It takes a little attention to detail to gain understanding of the Moodle programs but they are free and they work. This teaching/learning tool allows for instruction at any time or any place as long as the internet is involved.

By accessing the **Webtrends** site ([http://webtrends.about.com/od/Video-](http://webtrends.about.com/od/Video-Sharing/tp/VideoSharing-Sites.htm) Sharing/tp/VideoSharing-Sites.htm) multiple formats for video sharing,

streaming, etc. are available. These include: YouTube, Vimeo, Justin.tv, Vine, Cinemagram, and Snapchat. Almost everyone is familiar with **YouTube** because it is popular and free. It is possible now to obtain a channel dedicated to your own stuff. **Vimeo** provides better quality video (HD). Their first level is free but limited. Upper levels provide better benefits and are still rather inexpensive at around sixty dollars per year and just shy of two-hundred dollars for the Pro version. Another option is to select an annual three- terrabyte limit and no weekly limit in the neighborhood of four-hundred dollars for the year. **Justin.tv** is live streaming for presentations that allows visitors to open a chat room during the presentation. A free version exists but for regular usage a fee applies. Short six-second videos are familiar to **Vine** users.These short videos can be directly embedded into Twitter but may require iPhone at the present time. With the **Cinemagram** application on your Android or iOS device, you have the option to film a short video then use your finger to paint on the area of the video that you want to be animated. The end result is a still image that has a small section (or more) animated from the original video. Nine second videos can be used in still another application called **Snapchat**.These short videos can be shared with one or more contacts and instantly destroyed after they have been viewed. Seriously interested readers can check out PC World's article <http://www.pcworld.com/article/136021/article.html> "Tested: The Ten Best Places to Share Video Online" and discover even more ways to share video information over the internet.

Our world is increasingly becoming more accessible and at the same time cross-cultural.(

[http://biblicalcounselingcoalition.org/2014/05/27/lovingyour-neighbor-and](http://biblicalcounselingcoalition.org/2014/05/27/lovingyour-neighbor-and-cross-cultural-ministry/) cross-cultural-ministry/ ). Advances are continually being made in the development of translating equipment to overcome cross cultural language barriers. These advantages are excellent for assisting Christian educators and missionaries to advance the Gospel to the ends of the earth. In addition, these translation devices assist the learner to become proficient in the preferred language. A computer with internet access provides the possibility of translation of up to ninety different languages.

Access Mozilla's platform for translating information by clicking on this address <https://addons.mozilla.org/en-S/firefox/addon/imtranslator>. Many platforms are available and some are quite expensive.

Our search also found a multiplicity of hand-held devices that assist in translation. These devices are however limited in capability as to the number of languages they can translate, whether sound is available, and price. **Nextag** (an internet marketing company) provided a list of versions produced by multiple manufacturers such as **Ectaco**, **Franklin Electronics**, **Casio**, **Sharp**, **Lingo**, **iTravl**, and others. **Google Play** also offers at least three free translators on their site. These can be downloaded to your Android or other compatible cell phone. **Microsoft Translator** enables one to quickly translate text or speech, have two-way conversations, and even download languages to use offline when you travel abroad. Capability to speak or type to quickly translate into over 50 languages is available. Realtime conversations in Chinese (Traditional and Simplified), English, French, German, Italian, and Spanish are possible. From **iTranslate** comes the **iTranslate Voice**, which allows you to speak into your phone and hear immediate translation into your chosen language. **iTranslate** translator and dictionary are also available free of charge.

**Google Translate** for your cell phone allows you to translate between 103 languages by typing information into your device. By utilizing this format, it is possible to:

- Copy text in any app and your translation pops up
- Translate 52 languages when you have no Internet
- Use your camera to translate text instantly in 29 languages
- Take pictures of text for higher-quality translations in 37 languages
- Utilize Two-way instant speech translation in 32 languages
- Draw characters instead of using the keyboard in 93 languages
- Star and save translations for future reference in any language.

©2019 Dennis F. Robinson 14

Google supports translations between the following languages:

Afrikaans, Albanian, Amharic, Arabic, Armenian, Azerbaijani, Basque, Belarusian, Bengali, Bosnian, Bulgarian, Catalan, Cebuano, Chichewa, Chinese (Simplified), Chinese (Traditional), Corsican, Croatian, Czech, Danish, Dutch, English, Esperanto, Estonian, Filipino, Finnish, French, Frisian, Galician, Georgian, German, Greek, Gujarati, Haitian Creole, Hausa, Hawaiian, Hebrew, Hindi, Hmong, Hungarian, Icelandic, Igbo, Indonesian, Irish, Italian, Japanese, Javanese, Kannada, Kazakh, Khmer, Korean, Kurdish (Kurmanji), Kyrgyz, Lao, Latin, Latvian, Lithuanian, Luxembourgish, Macedonian, Malagasy, Malay, Malayalam, Maltese, Maori, Marathi, Mongolian, Myanmar (Burmese), Nepali, Norwegian, Pashto, Persian, Polish, Portuguese, Punjabi, Romanian, Russian, Samoan, Scots Gaelic, Serbian, Sesotho, Shona, Sindhi, Sinhala, Slovak, Slovenian, Somali, Spanish, Sundanese, Swahili, Swedish, Tajik, Tamil, Telugu, Thai, Turkish, Ukrainian, Urdu, Uzbek, Vietnamese, Welsh, Xhosa, Yiddish, Yoruba, Zulu. (This information comes directly from Google Play's page [https://play.google.com/store/apps/details?id=com.google.android.apps.trans](https://play.google.com/store/apps/details?id=com.google.android.apps.translate) late )

Just go to Google Play and check out the multiple translators that are available for free. Most are compatible for use with the Android phone but a few may only be capable for online translations with more sophisticated equipment. Google Translator is highlighted here in order to show the diversity and utility of these technological advances.

### 1. WEB-CENTERED EDUCATION OPPORTUNITIES -- For the Student

Education has never been more readily attainable than it is now in the electronic age. There are numbers of web sites that offer online education. Many of these sites provide multiple choices of major subjects increasing the number of courses available. Alison offers free [\(https://alison.com](https://alison.com)) courses, but for certification there is a price. The level of education is associated with the subject involved. For our purposes Biblical training is emphasized. Some sites are provided by qualified educational programs from accredited schools. Others, though not regionally accredited, do have quality education

that is governed by some organization for the purpose of legitimacy. All one need do is search the internet for schools that offer degrees at the level desired and the subject or profession of interest. Many opportunities are available at a nominal price. Some schools offer scholarships. Others provide training absolutely free. If you require free education, or specialized training, be sure to include the word "free" in your search. Because the education is free the standard of quality may be low but does not have to be. Our site, <http://encounterz.org> and its suite of sites attempts to cover some of these educational opportunities. Our main purpose is to train gospel ministers around the world. Whether your aim is a secular degree or just acquiring and assimilating knowledge to use for God's glory, the possibility of obtaining help to complete your goals, no matter where in the world you may live is real, now, more than at any time in the past.

#### 2. WEB-CENTERED EDUCATION OPPORTUNITIES -- For the Teacher

Life in today's world is fast paced because of technological advances and so many demands to keep up with the ever evolving and unrelenting barrage of information that confronts society. In years past the teacher studied, prepared lessons, went to the class room presenting information via lectures, utilizing the chalk board, mimeographed papers, flash cards, motion picture films, or using still pictures. Perhaps there were other means available but these stick in my mind. Evangelism and Bible School training depended upon the availability of Christian workers willing to relocate, whether student or instructor. Now in the twenty-first century knowledge is changing rapidly. Computer technology changes so fast that a brand new, state of the art computer, purchased today, will be obsolete within a few months. In order to keep students interested, in order to stay on the cutting edge, it is necessary to use every avenue available to present current knowledge. After all, many countries of the world have cell phones that give them access to information that previous generations knew nothing about.

Our main web site <http://encounterz.org> has been developed for this purpose. Many years ago, the Lord spoke to me one single, simple word. That word was "discipleship." Along the way and through various trials and tribulations God has impressed upon me the importance of Scripture, Prayer,

Evangelism and Discipleship. God has directed me through many and varied avenues in preparation for this time in my life. My Christian ministry has included training others in the local church in the form of sermons, in Bible college classrooms, in missionary schools and foreign churches, and now the internet. You may be wondering how the internet plays such an important role. By the way aren't missionaries, teachers, preachers required to be personally present to communicate what God has entrusted to them? In no way does the information presented here preclude being present in various places as the Lord leads. But now, thanks to significant advances in computer technology, via internet, leaders/educators can be present with anyone, at anytime, and at any place in the world with a live connection, proper equipment and tools.

#### 4. WEB-CENTERED RESOURCES--Expanded

We have already discussed several opportunities for translating information into usable and various language situations. Online document and readable text translation venues have been introduced. Readers have also been introduced into the wonderful world of electronic hand-held devices that assist in translation. Computer and portable language processing equipment that can be purchased separately and formats that can also be adapted to cell phones have been discussed. Another format that warrants discussion is using the internet to set up a TV or video station format to broadcast selected material. These stations can be made public or privatized for selected viewing. Searching the internet for usable resources of this nature yields several opportunities. Almost all have free access. Some require payment of fees and can be quite expensive. Equipment can also be expensive but does not have to be.

Church services or classroom activities can be broadcast in several formats. Recently I met a young lady who broadcast her church's services over Facebook. She simply jumped through the hoops on the Facebook site and was able to connect. Then using her cell phone, she was able to broadcast the service over the Facebook system. This, of course, requires a usable cell phone with web possibility, and someone with a steady hand and knowledge of how to zoom in and out for best picture quality. Since that information came to me, I have learned of a local church in the area where I live that uses cell-phone technology to record and upload their church services onto their Facebook page. They have recently upgraded to different cameras but still broadcast over the Facebook protocol. Any interested person can go to their Facebook page and view the serviceat their convenience.

By going to <http://www.wikihow.com/Stream-Your-Webcam> you can find information on streaming from your Webcam. In this scenario the instructor would be in close proximity (usually sitting in front of) the webcam and lecturing or with a good webcam setup be able to provide some peripheral teaching material. It's not always easy to find information on purely instructional broadcasting. At this site <http://www.wikihow.com/StreamLive-Video> instructions on how to set up "live stream video" can be found. Public events can be discovered and viewed by anyone. Unlisted events can only be accessed if the person has a link, and Private videos are restricted to specific people who must be logged in with their Google+ accounts.

Before streaming, a teaching or entertainment event must first be planned, organized, and executed. In other words, there must be a segment of information that is to be broadcast and this segment must be in video/with sound format. Quality will be directly affected by your choice of equipment. This e-how address [http://www.ehow.com/how\\_5935321\\_broadcast](http://www.ehow.com/how_5935321_broadcast-livechurch-video.html)livechurch-video.html will give guidelines on broadcasting a live church service. A similar format could be used to broadcast a teaching event. You can be your own television station using applications such as **Ustream** and **Justin.tv** for general programming. There are also specialty apps that may suit your target audience. Depending on the service you use, you may need video encoding software. **Open Broadcaster Software** and **Flash Media** Live Encoder are two free options, while Wisecast and Xsplit provide commercial packages. Video streaming applications themselves range from free with limited options or broadcast time to a range of subscription packages. Still more tools can be found here: [http://www.ehow.com/way\\_5911428\\_canbroadcast-live-show\\_.html](http://www.ehow.com/way_5911428_canbroadcast-live-show_.html) . At the following site,

[http://www.ehow.com/info\\_8541388\\_equipment-requirements-](http://www.ehow.com/info_8541388_equipment-requirements-streaminglive-video.html)

streaminglive-video.html , gain an understanding of the equipment you will need for live streaming. A great "How-To" concerning live streaming is located here: http://www.ehow.com/how 4964120 stream-live-videowebsite.html . Speaking of innovation: check out this professional looking TV station that was built for the surprising low cost of \$100. [https://www.youtube.com/watch?v=y0wdJy\\_6jyM](https://www.youtube.com/watch?v=y0wdJy_6jyM).

Technically a cell phone with a good video camera on board and a means to connect your internet ready computer is all that is required to stream video. Quality of the onboard camera will affect the quality of output. As the reader can see there are many variables. Our purpose is to present the idea that *the world is at your fingertips*. Research and find every available means that is pertinent to your economic situation. Design and set up your program. Spread the Good News and make disciples everywhere you can.<br>CONCLUSION

<http://encounterz.org> is the master site for promoting the subordinate sites:

<http://word.encounterz.org>

<http://prayer.encounterz.org>

<http://evangelism.encounterz.org>

and

#### <http://discipleship.encounterz.org>

For training in the Biblical and Theological arena <http://word.encounterz.org> exists. Our main goal on this site is to offer students anywhere in the world opportunities to study the same kind of information they could or would study if they were in a brick and mortar location with qualified teachers present and instructing. Check out the aforementioned sites to gain a perspective of our training venue.

Emphasizing prayer is foundational. Anyone who is involved in Christian ministry must stay connected to God. Prayer is an avenue that God has provided for any Christian to have communion and fellowship with Him. No prayer. No power. No guidance. No spiritual growth and no influence. Prayer is as important to the Christian as breathing is to mankind. That is why we have a site that is dedicated to the study and promotion of prayer: <http://prayer.encounterz.org>

Evangelism is the very heart-throb of God. God sent His Son into the world, not to condemn the world but that the world through Him might be saved. Without evangelism the Church would soon become extinct from lack of new converts. Promoting evangelism and kingdom expansion is what <http://evangelism.encounterz.org> is all about.

Finally, when converts are gained, they must be trained, prepared, and discipled. That is what Jesus did with the Twelve. In essence, discipleship is adhering to, becoming like, following the example of, growing in the teachings of a master teacher. The thought of "becoming" connotes growth. The disciple of the Lord Jesus Christ is to grow into His image, His example. <http://discipleship.encounterz.org> is organized around this necessary subject.

Most of the information contained in this document is readily available to the resourceful and diligent. While this document is not in any wise exhaustive, we have tried to organize it in such a way that anyone who assimilates the ideas propagated here will readily understand our shrinking world and hopefully become resourceful servants utilizing the world wide web. Our title "The World at Your Fingertips" expresses this idea. We truly are living in the last days where knowledge abounds and the "world" is at your fingertips (computer keyboard, cell phone/camera, internet accessible device). Let us take advantage of everything available to us to spread the Gospel of Jesus Christ around the world.

NOTE: For translating the web addresses that are displayed in this document, simply copy the website address when the page opens, then open <https://translate.google.com>. Enter the website URL into appropriate box, selecting proper language input and output, then click on "translate."

ADDITIONAL NOTE: My apologies if the website URL's throughout the document do not open when you use the "Control + click" operation. You can copy and paste the URL into your browser's URL address. If you copy and paste the address be sure that you begin your highlight at "http" and end without including the punctuation at the end. This operation should open the selected webpage address. You may encounter an error message indicating the web source is no longer available. At the time this document was written all of the websites were available. However by utilizing the main idea and words in the address you should still be able to find the information.